### 仙台フィルハーモニー管弦楽団 オーディション

# **YouTubeの動画アップロードの方法**

### <パソコン編>

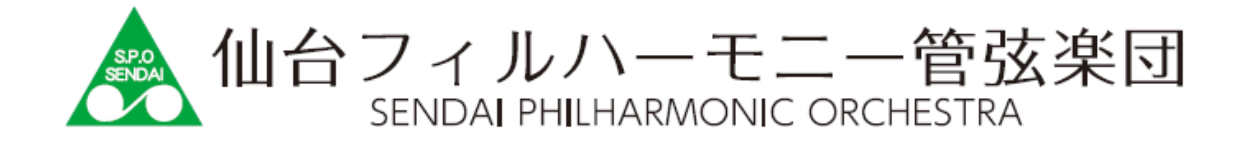

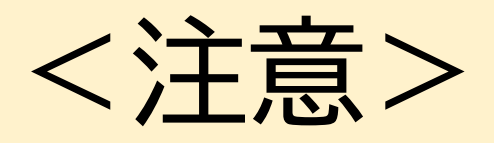

### ここでは、動画のアップロード方法について解説しています。

### 録画の方法、画角、音量等については必ずオーディション募集要項 を確認のうえ収録してください。

## 【パソコン版】 YouTubeアップ方法 ①

YouTubeにアクセス **https://www.youtube.com**

### 画面右上の トョをクリックし「動画のアップロード」を選択

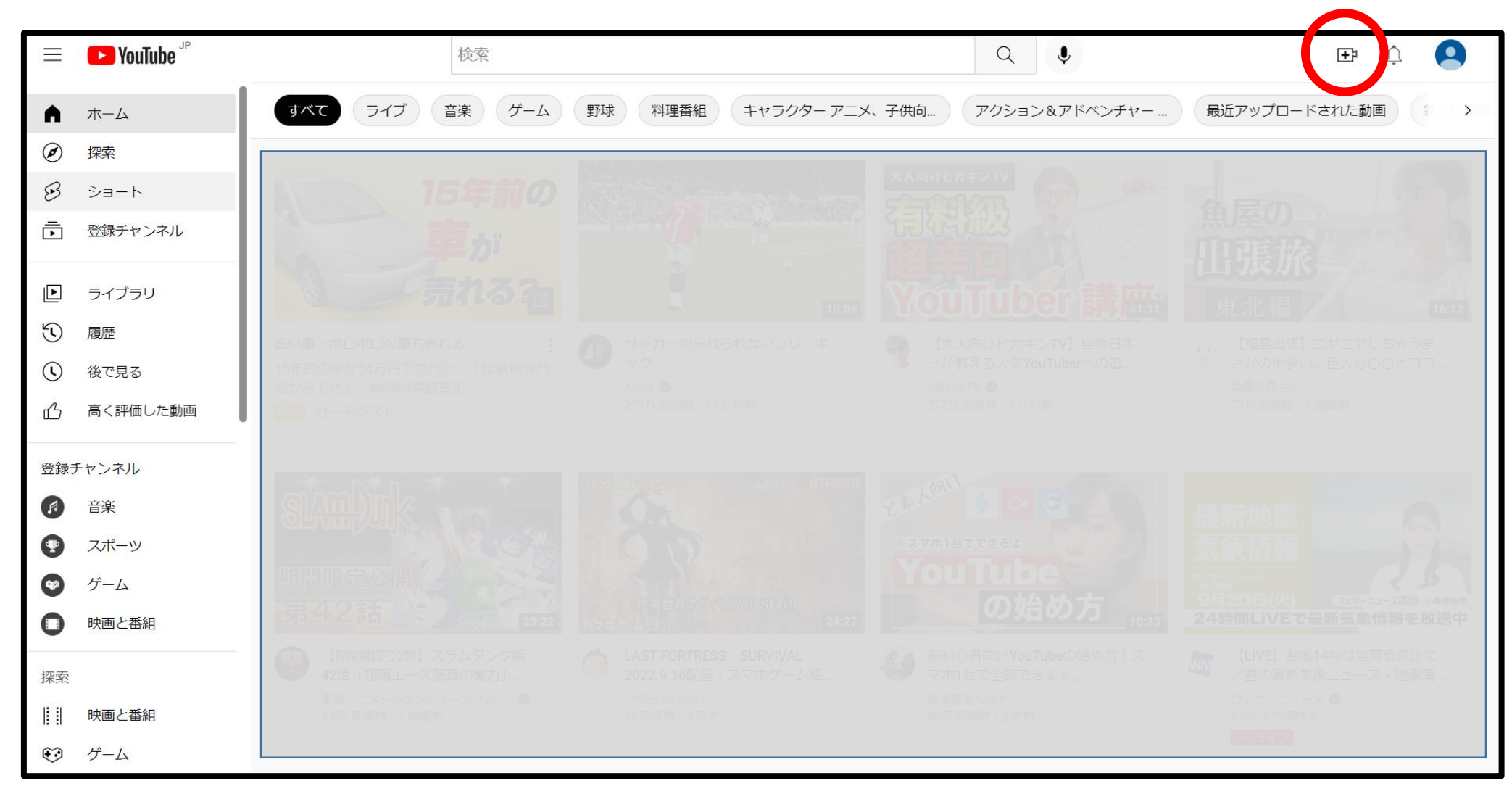

## 【パソコン版】 YouTubeアップ方法 ②

### 「ファイルを選択」をクリックし、アップする動画ファイルを選択

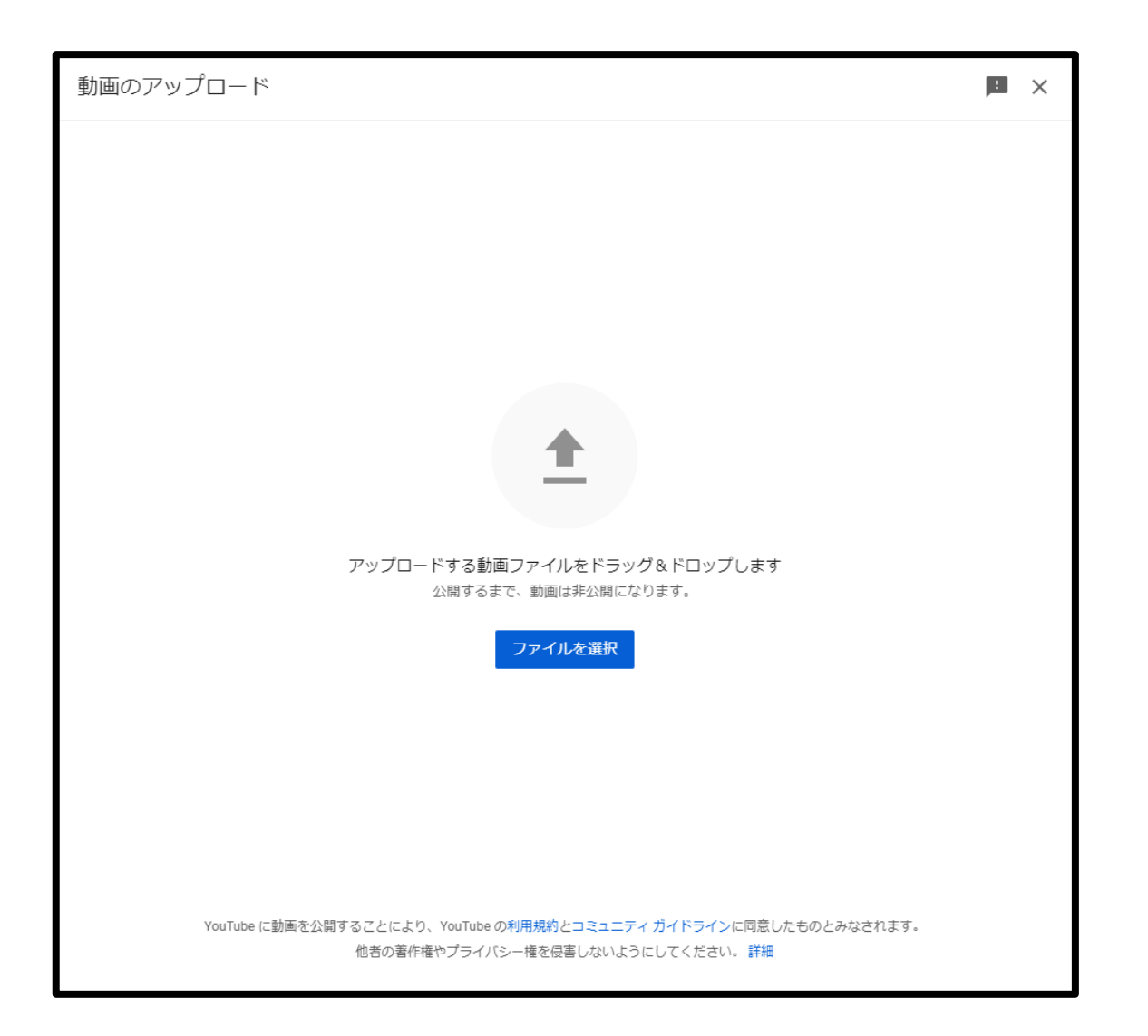

# 【パソコン版】 YouTubeアップ方法 ③

#### ▼設定する項目

①タイトル 受験者の名前を入力

②説明 空欄にしてください

#### ③「いいえ、子供向けではありません」 を選択

#### ④ をクリック

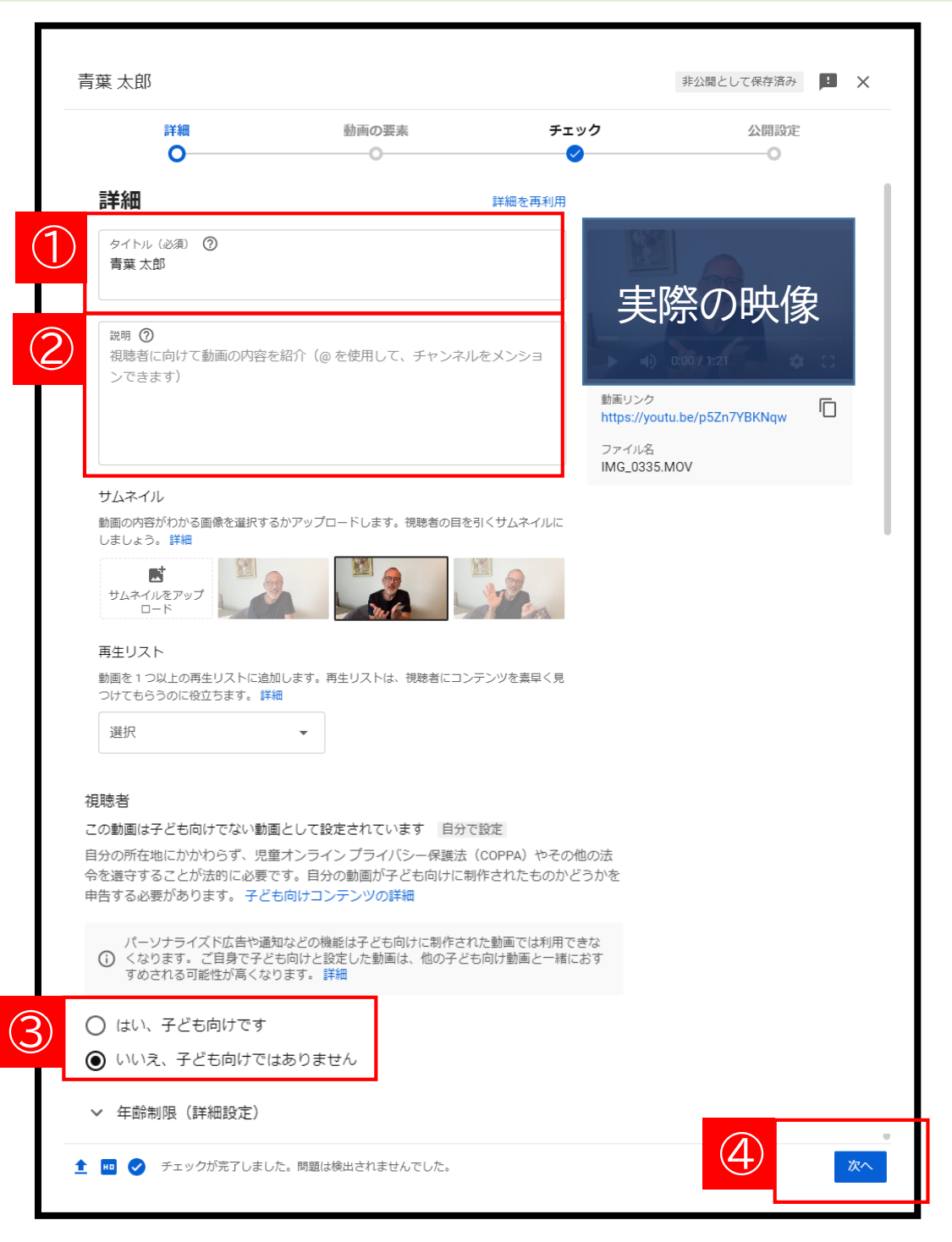

# 【パソコン版】 YouTubeアップ方法 ④

# ▼設定する項目 ①保存または公開 ②限定公開

■ をクリック

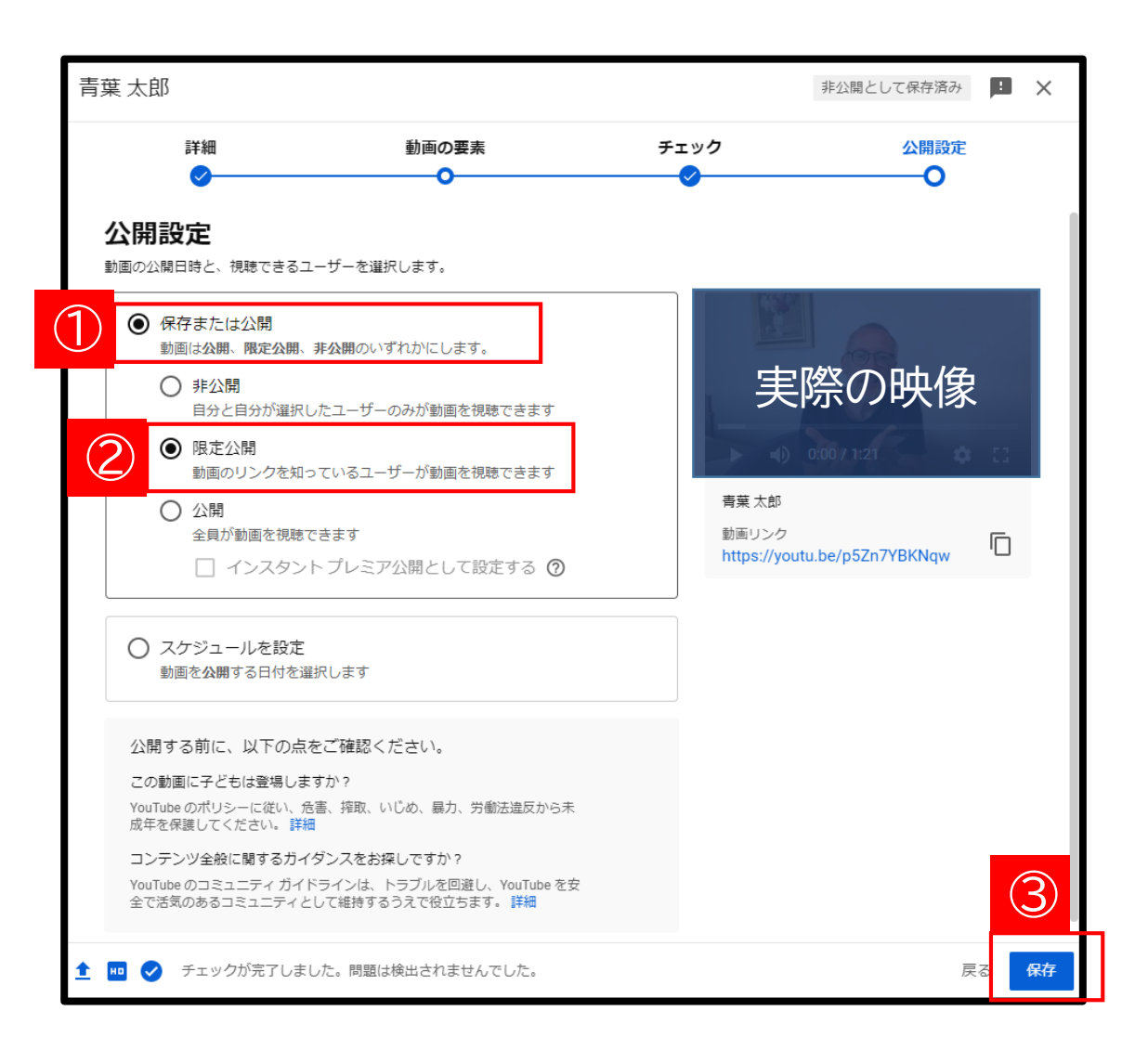

# 【パソコン版】 YouTubeアップ方法 ⑤

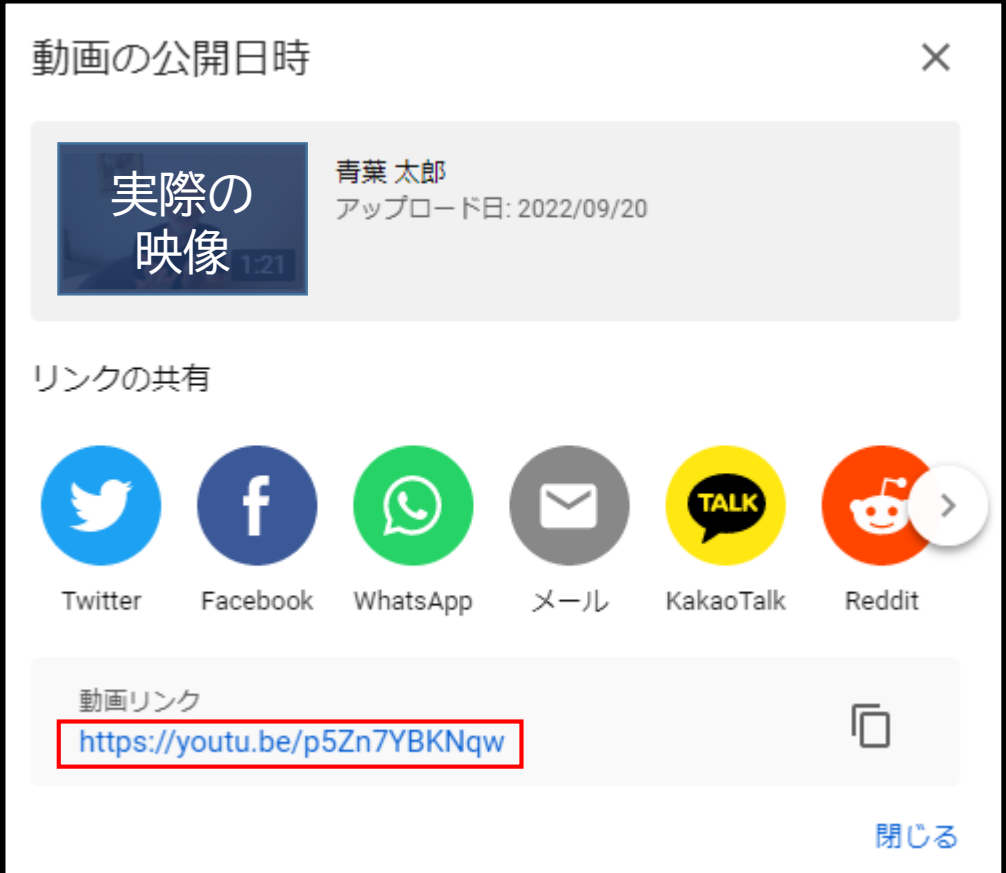

### このアドレス(URL)を オンラインURL申請フォームに入力します。 URLは必ずメモ等にコピーして保管してください。

#### ・URLを選択、コピー

## 【パソコン版】 YouTubeアップ方法 ⑥

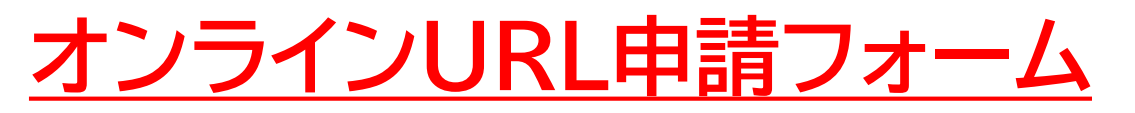

## https://www.sendaiphil.jp/audition

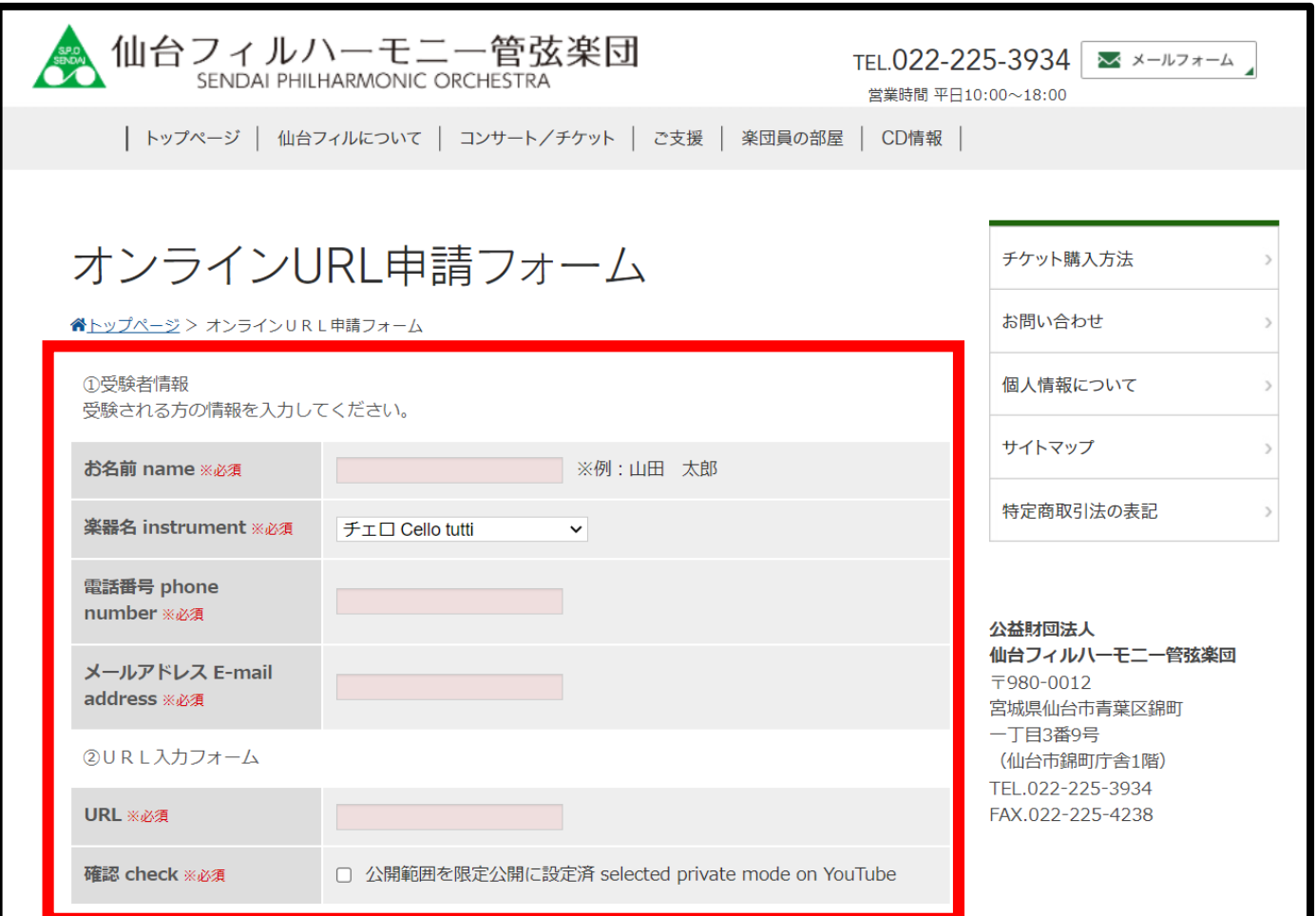

**この申請をもって、応募にあたる手続きは終了します。**